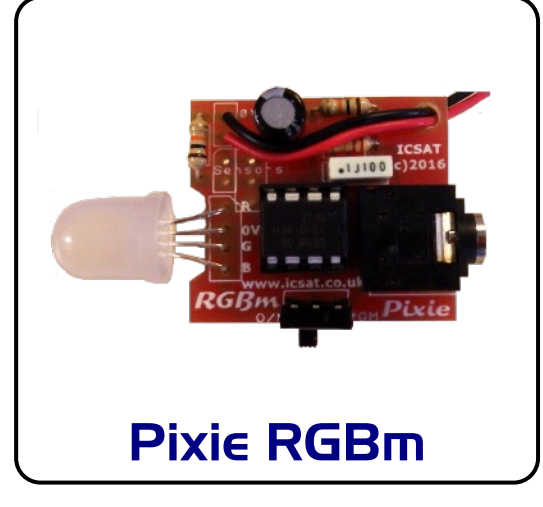

socket, with the notch matching the mark-- downloading socket ing.

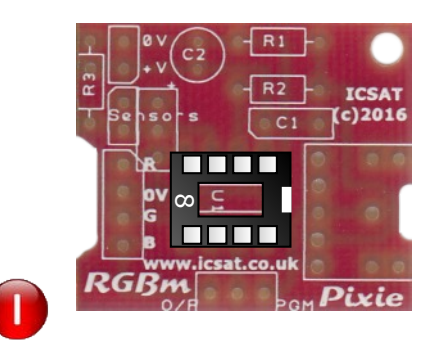

Solder on to the pcb the 8 pin DIL chip Now solder in place the 3.5mm stereo jack Now add the PP3 battery snap<br>coslet with the noteh matching the may!

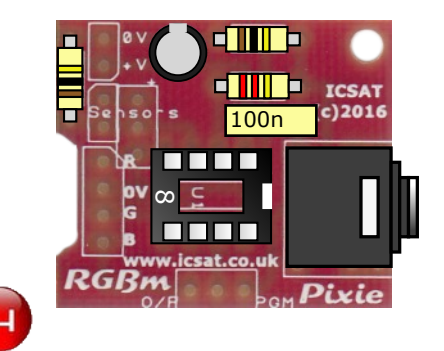

**Assembling your Simple Dice**

Solder in place R1 (10K), R2 (22K) & R3 Solder in place the spdt downloading switch, be careful not to over heat it!

**-THE-**

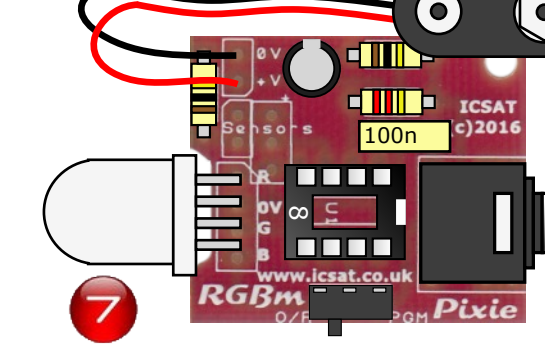

Solder in place the 2 pin header for the LDR/Thermistor connector

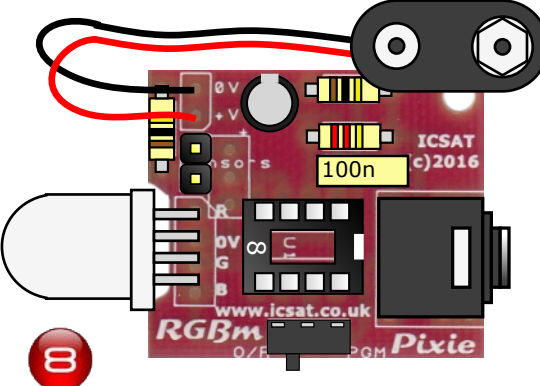

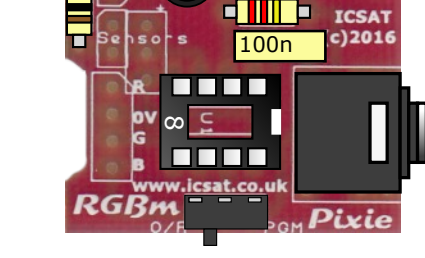

**ICSAT** 

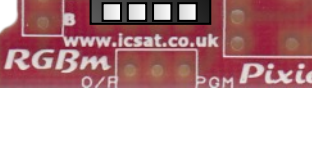

-1 I II 3 -

**dilli**s

 $cc<sub>1</sub>$ 

**ICSAT** 

 $(c)$ 2016

 $^\infty$ 

nn 1

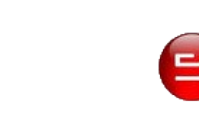

capacitors. It is important to make sure C2

Solder in place C1 (100nF) & C2 (100uF) The RGB LED should now to added, ensure that it goes in the right way around. The longest leg is 0V in this case

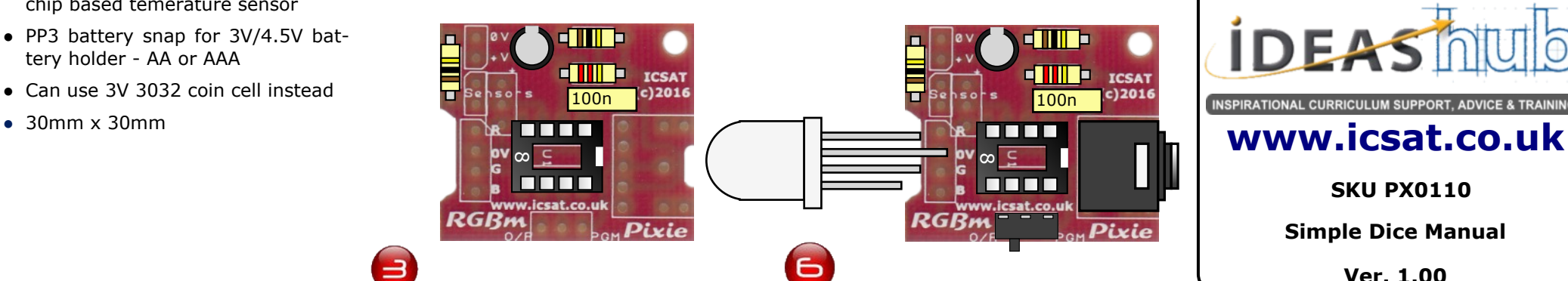

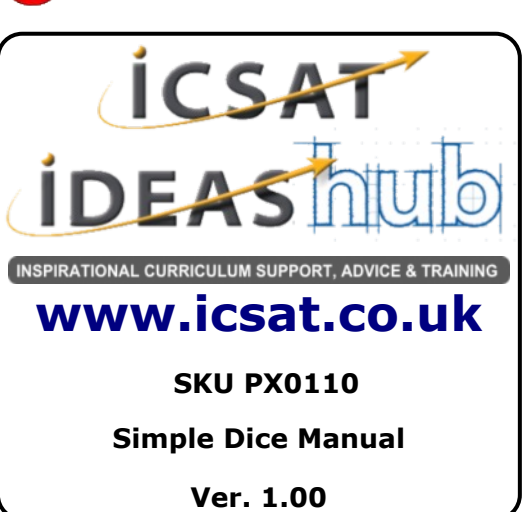

## **Introduction**

The **Pixie RGBm** is an all-in-one unit for programmable Mood light projects using either PICAXE™ or Genie™ microcontrollers.

The **Pixie RGR<sub>M</sub>** is an example of the use of Programmable Components within D&T. The kit provides a 10mm diffuse RGB LED and connections sensors such as LDR, Thermistor and chip temperature sensors such as the LM35DZ or TMP36, for environmental sensing.

- PICAXE<sup>™</sup> or Genie<sup>™</sup> versions
- 10mm Diffuse RGB LED
- Connections for LDR/Thermistor sensing
- Connections for LM35DZ or TMP36 is the correct way round short lead is 0V. chip based temerature sensor
- PP3 battery snap for 3V/4.5V battery holder - AA or AAA
- Can use 3V 3032 coin cell instead
- 

(10K)

You now need to insert the PICAXE™ or Genie™ chip. Make sure the chips notch matching the notch on the DIL socket.

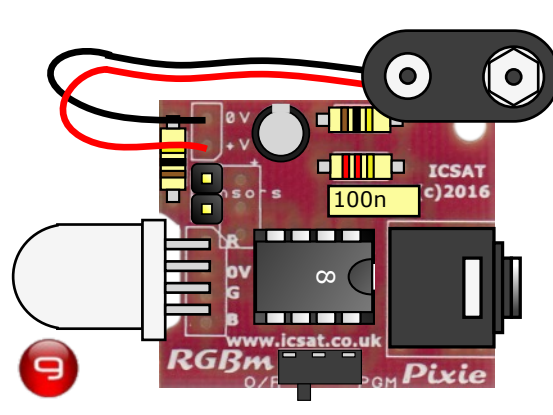

# **Operating your Pixie RGRm**

To operate your  $RGBm$  module, you will need to use either the PICAXE Programming Editor or the Genie Programming Editor / Circuit Wizard 3.

When downloading code to your  $RGBm$ module remember to move the switch to the **PGM** position (right hand end), when running your code move the switch to the **O/P** position (left hand end).

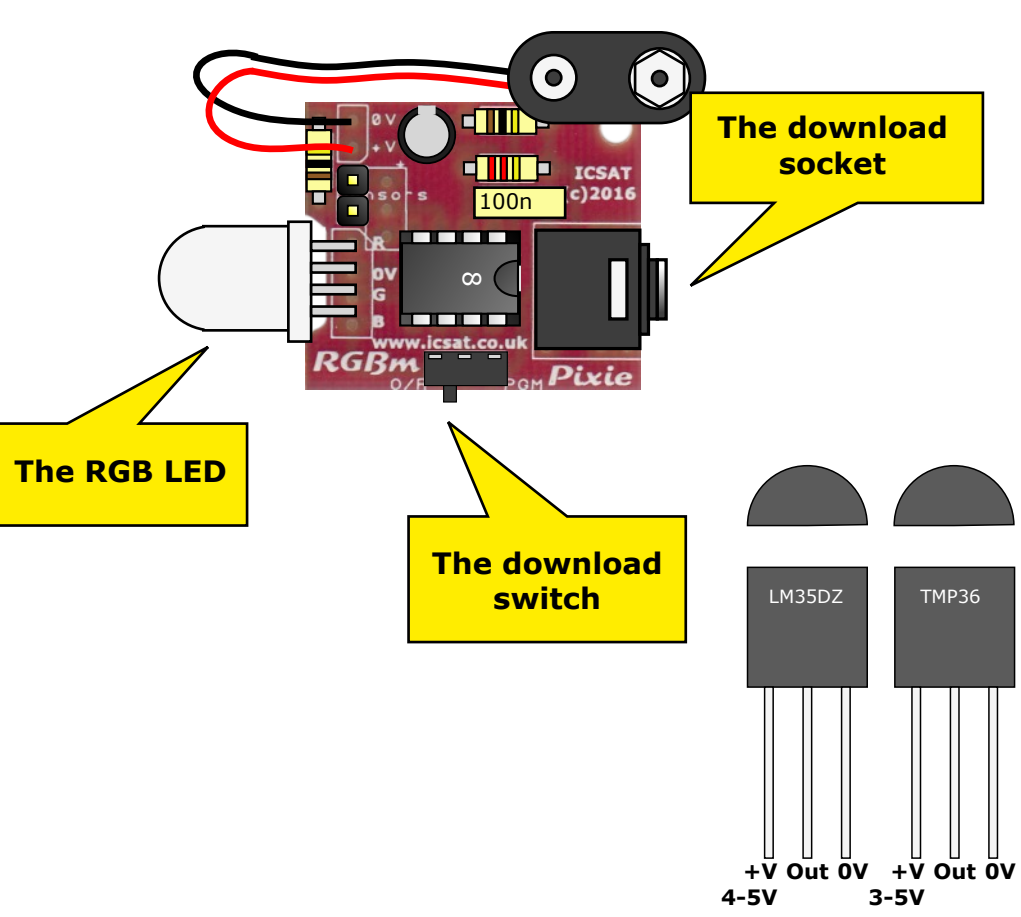

**Completed Pixie RGBm Reference diagram** 

**Pinout for LM35DZ & TMP36**

# **Using sensors with the**

## **Pixie RGRm**

#### **Basic sensing:**

To add an LDR or Thermistor, you need to connect it to the 2 pin header using wire or a 2 pin connector. In your code you will need to use pin *c.4 on the PICAXE* or the *A4 pin on the Genie* and a read ADC command.

#### **Advanced sensing:**

Using a 3 pin header or wire you can connect either a **LM35DZ** or **TMP36** chip based temperature sensors. Both these produce an output of 10mV per °C, for example 0.22V equals 22°C. You will need to scale your analogue reading:

**PICAXE** - use the **readadc10** command, scale factor: divide by 2 to get °C

**Genie** - use the **In A4** command, use the scale command with a scale factor:multiple by 2 to get °C

# **Power Supply**

The Pixie RGBm is designed to use a 3V or 4.5V power supply, this can be easily obtained from a set of 2 or 3 x AA / AAA batteries or a 3V coin cell such as a 2032 you can purchase coin cell holders for this from Rapid Electronics **18-0498** or Kitronik **2252-01**

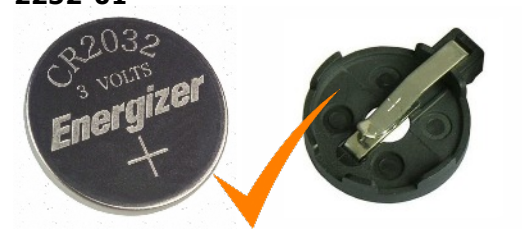

Do not attached PP3 9V battery it will destroy your *Pixie RGBm* circuit.

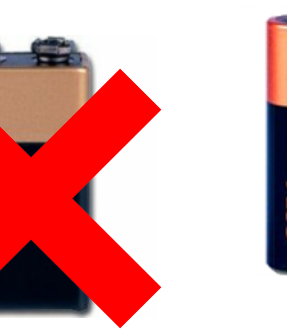

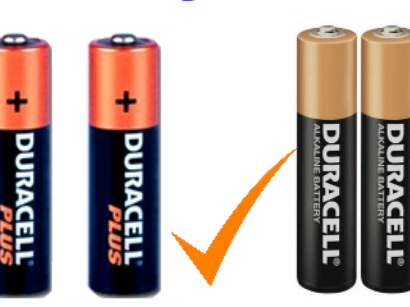

**AA AAA**

## **Support**

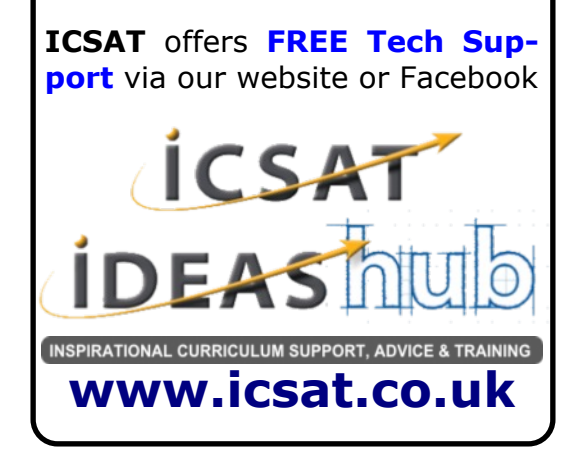